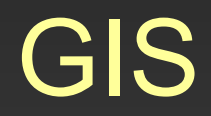

# Cvičení 6. **DMT**

- •digitální zpracování prostorových geografických informací
- •prostorový geometrický popis reliéfu terénu
- •na tomto reliéfu lze dále modelovat a popisovat nejr ůzn ější informace
- • poskytují možnost pro modelování, analyzování a zobrazování úkaz ů souvisejících s topografií a reliéfem terénu

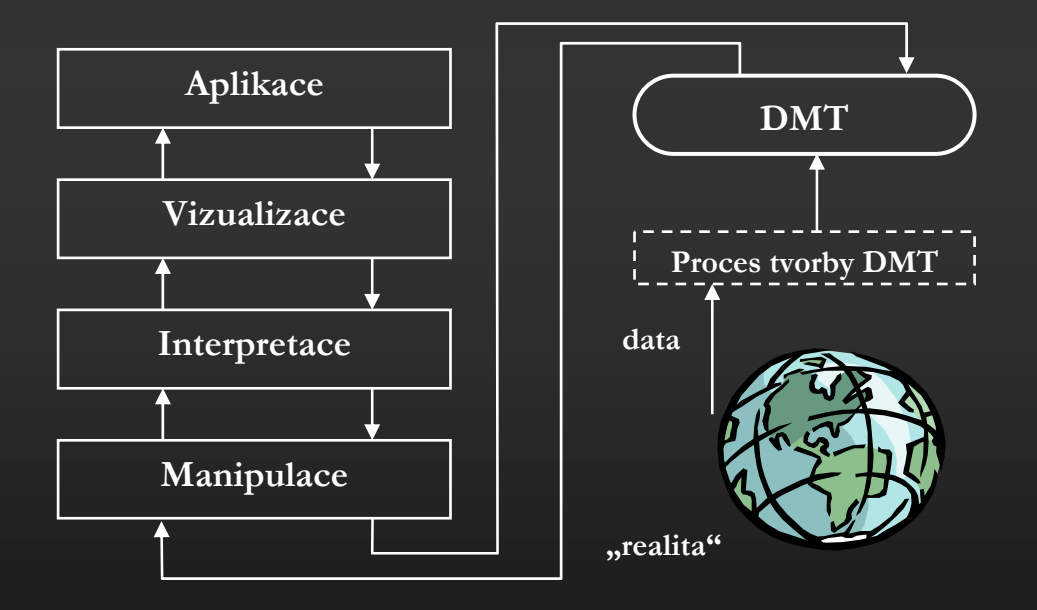

#### **Zdroje dat:**

Pozemní měření

- •geodetická měření
- •družicové polohové systémy

Dálkový pr ůzkum Zem ě

- •fotogrammetrie
- •radarové snímání
- •laserové snímání

Existující digitální a analogová data

- •**ZABAGED**
- •DMÚ 25
- •**OPRL**
- •a další...

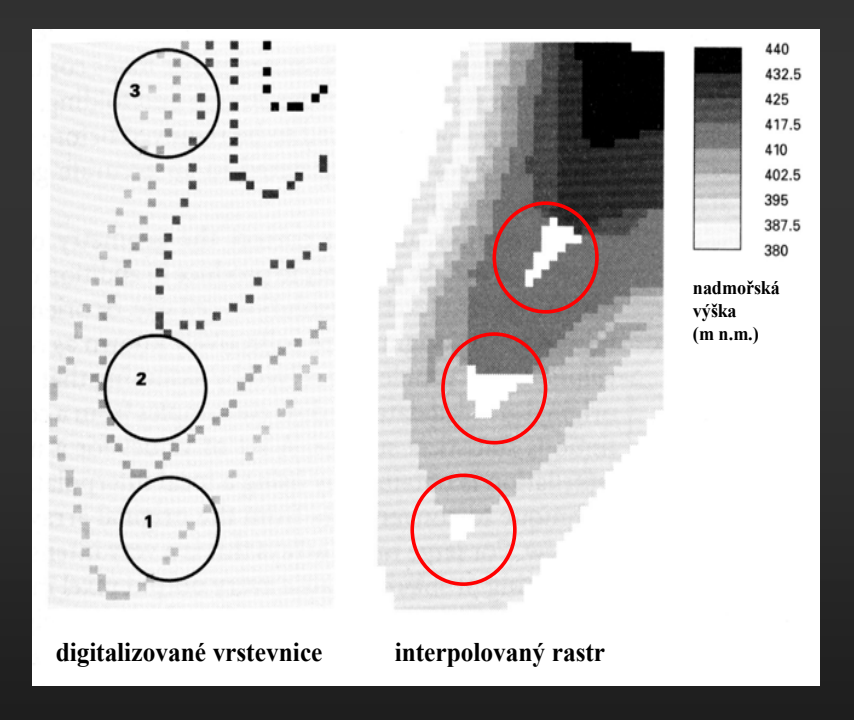

#### **Datové reprezentace:**

- •Rastrový model
- •Polyedrický model
- •Plátový model

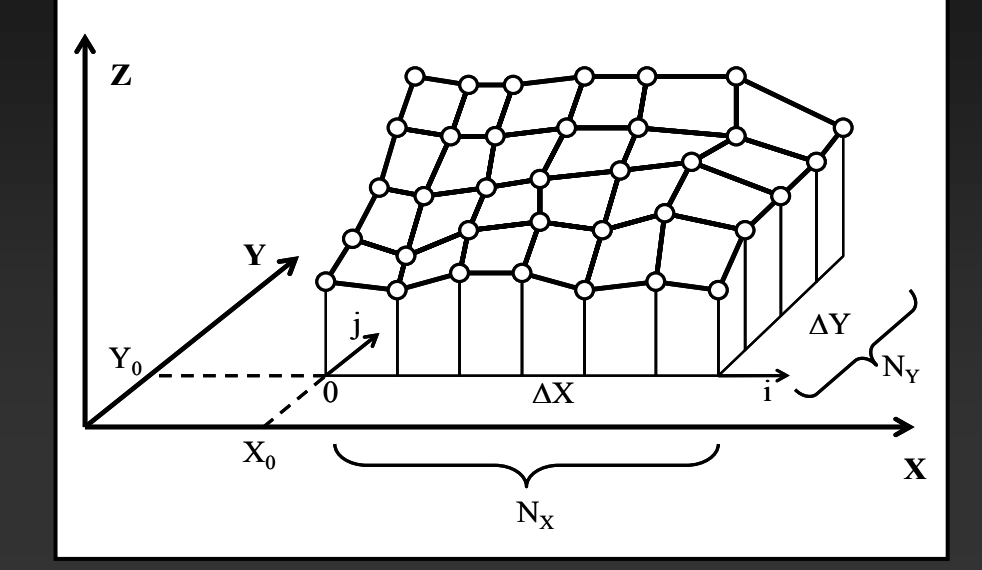

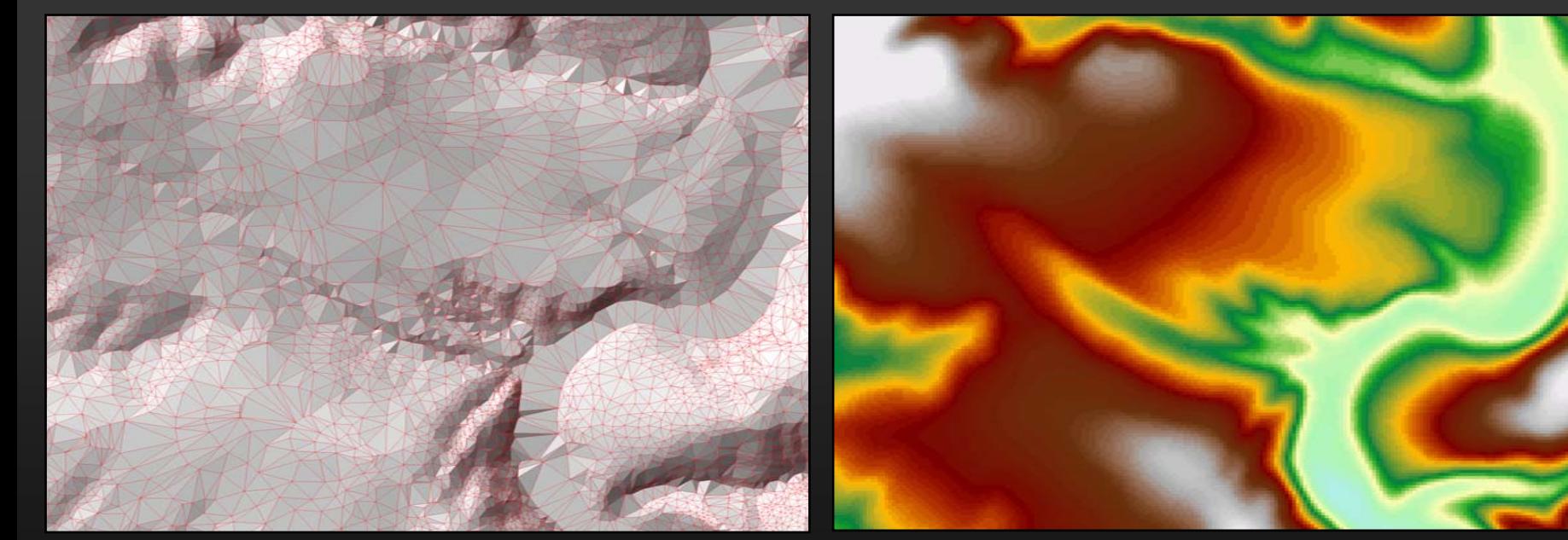

#### **Interpolace:**

- •• vážený průměr
- •metoda inverzních vzdáleností (IDW)
- •triangulace (s lineární interpolací)
- •Thiessenovy (Dirichlet, Voronoi) polygony
- •metoda minimální k řivosti (spline funkce)
- •metoda radiálních funkcí
- •Fourierova analýza
- •geostatistické metody (krigování)
- •podmín ěná stochastická simulace

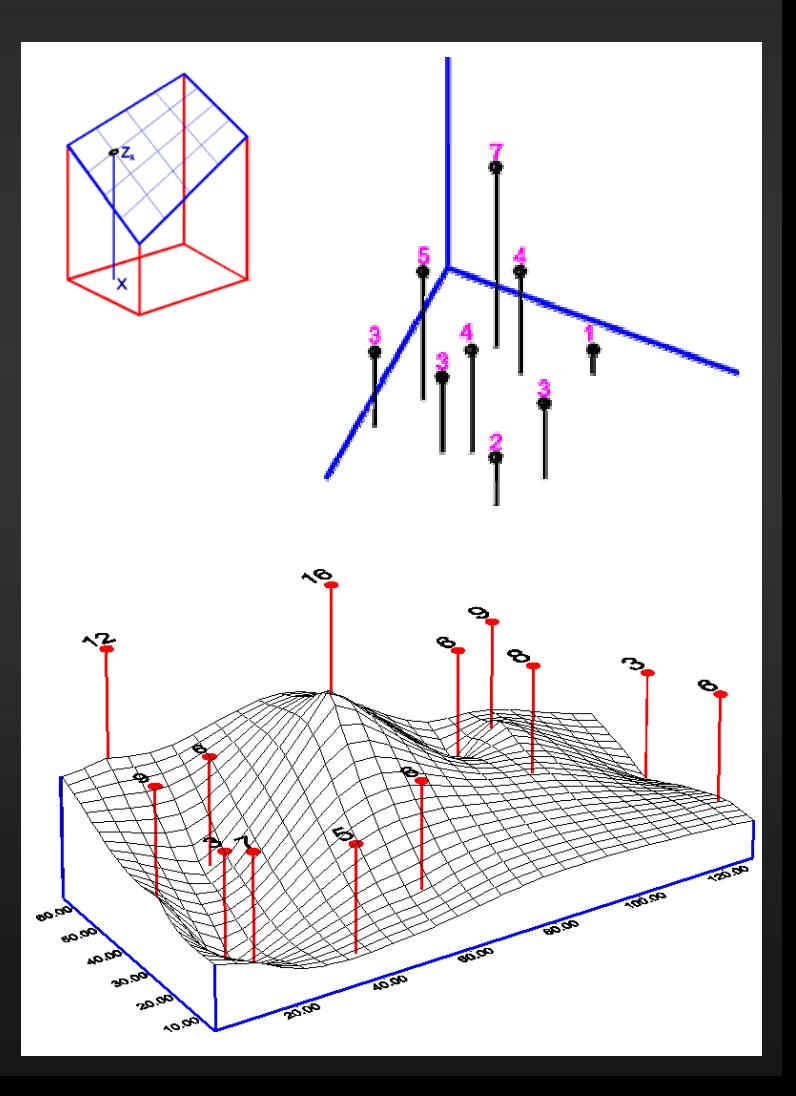

#### **Analýzy:**

#### **Obecné** geomorfometrické analýzy:

- •**Sklonitost**
- •Expozice
- •**Reflektance**
- •Zakřivení

#### **Specifické** geomorfometrické analýzy:

- 
- •Tvary terénu
- •Odtok
- •Povodí
- •Viditelnost

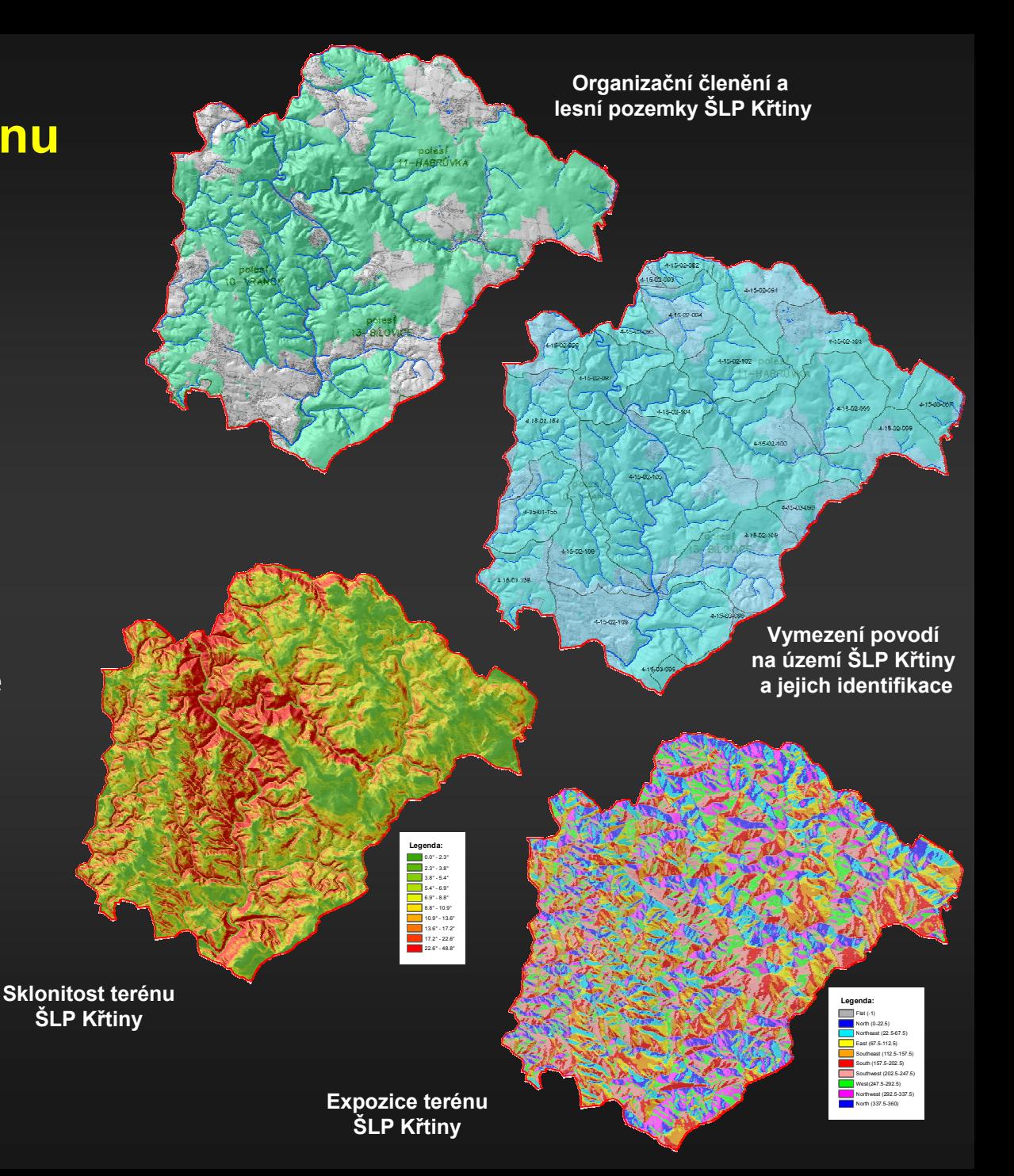

#### **ArcGIS 3D Analyst**

je zaměřen na tvorbu, analýzu a zobrazení dat ve 3D. Poskytuje jak nástroje pro interpolaci rastrových povrchů (**Raster Interpolation**), tak možnosti pro konstrukci TIN (**TIN Creation**). Jako jediný z nástaveb umožňuje pracovat s TIN strukturou – konverze na rastr včetně práce s jednotlivými částmi této struktury (Conversion), a dále výpočty sklonu, expozice a vrstevnic z TIN (**TIN Surface**). Součástí jsou i nástroje pro mapovou algebru (Raster Math), reklasifikaci rastrů (Raster Reclass) a analýzu DMT. Sem patří výpočty sklonu, expozice, křivosti, stínovaného reliéfu, extrakce vrstevnic (Raster Surface) a analýzy viditelnosti (Raster Surface, Functional Surface).

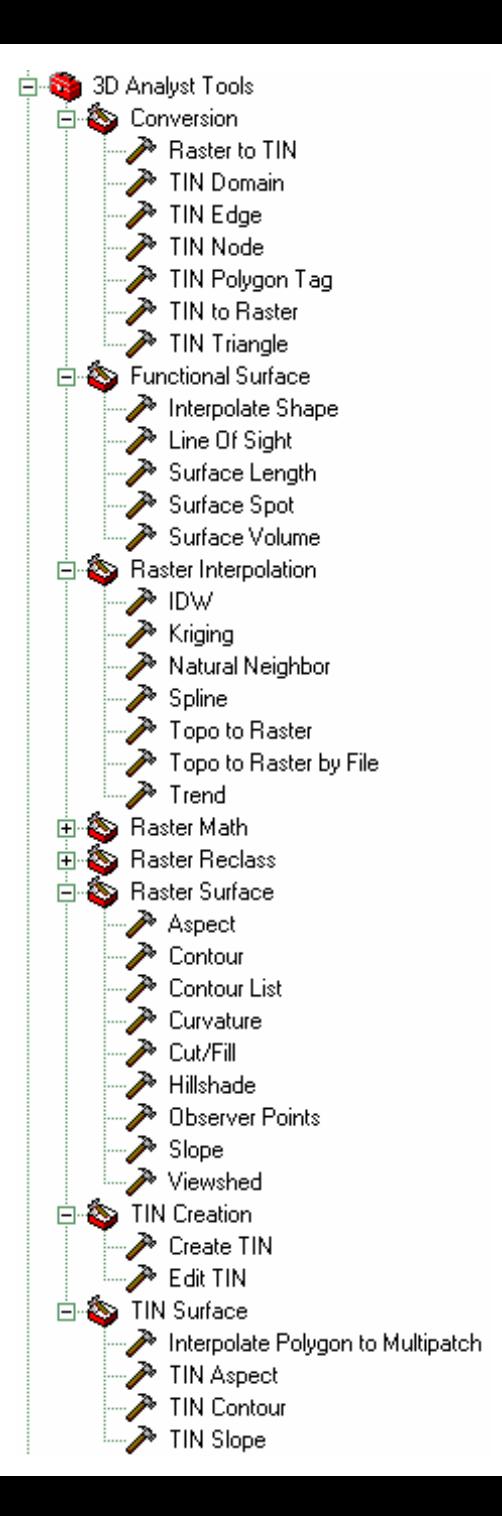

#### **ArcGIS Spatial Analyst**

umožňuje vytvářet a zpracovávat data v rastrovém formátu a provádět jejich analýzy i v kombinaci s vektory. K dispozici jsou sice stejné metody interpolace povrchů (**Interpolation**), mapové algebry (Math, Map Algebra, Overlay), reklasifikace (Reclass) a základních analýz DMT (**Surface**) jako v 3D Analystu, ale možnosti dalších specifických analýz jsou podstatně širší. Je zde možné provádět distanční analýzy (Distance), analýzy hustoty (Density) a statistické výpočty v rastru (Local, Zonal, Neighborhood). Dále jsou velmi propracovány hydrologické analýzy (Hydrology) – výpočty směrů odtoku, akumulovaného odtoku, definování povodí k dílčí části toku nebo k bodu, označování řádů a délek pro jednotlivé části toku, včetně možnosti odstranění bezodtokých depresí a také zcela ojedinělé možnosti modelování podpovrchových vod (Groundwater).

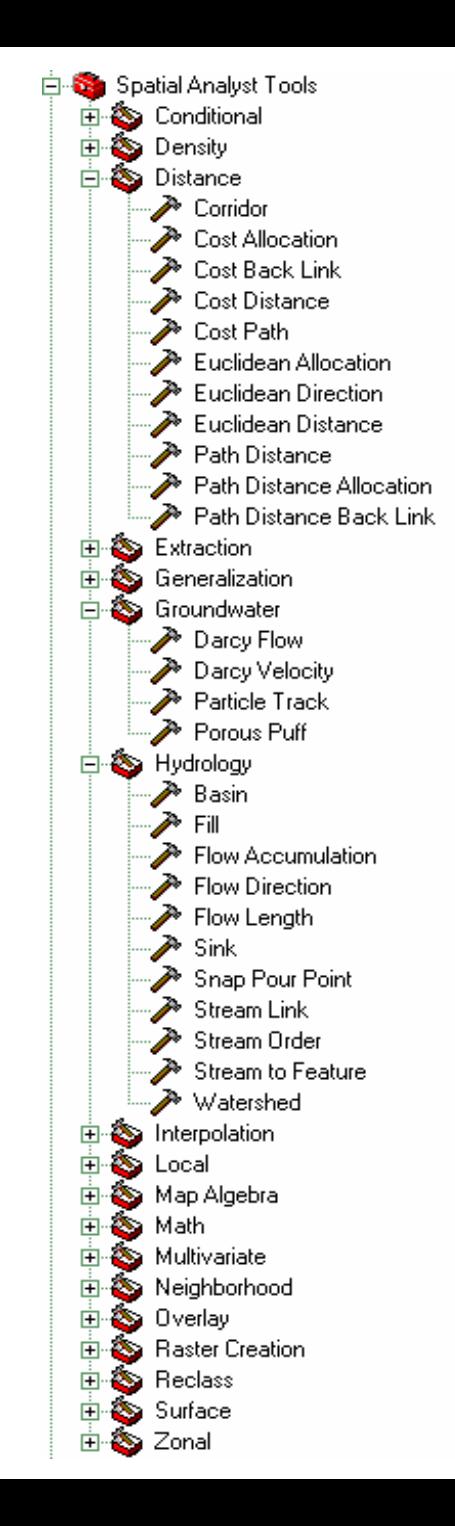

#### Nástroj **IDW**

- •interpolace vektorových bodových dat metodou inverzních vzdáleností
- • modifikace mocniny vzdálenosti (power) a způsobu prohledávání okolí pro interpolaci (variabilně nebo fixně)
- •možnost zadání "bariér"

#### Nástroj **Kriging**

- •interpolace vektorových bodových dat
- •varianty Ordinary kriging a Universal kriging
- •možnosti výběru modelu semivariogramu a jeho parametrů

#### Nástroj **Spline**

- •interpolace vektorových bodových dat metodou minimální křivosti
- •interpolovaný povrch musí procházet vstupními body a jeho zakřivení bude minimální
- •varianty "Regularized" a "Tension" – obě metody interpolují povrch po blocích (regionech), v závislosti na zadaném minimálním počtu bodů
- •nelze modelovat žádné singularity terénu

**TIN** je možné vytvořit z bodového pole a dále definovat zlomové linie (singularity). Tímto způsobem linií definovat tzv. "hard breaklines" nebo tzv. "soft breaklines". Kromě linií mohou vstupovat do TIN i polygony. Dále lze z vytvořené TIN struktury vyjmout jednotlivé prvky (hrany, vrcholy, trojúhelníky), konvertovat TIN na rastr a naopak a také odvodit z triangulace vrstevnice, sklony a expozice.

Nástroj Trend je zde k dispozici varianta "Linear" a "Logistic". Varianta "Linear" poskytuje polynomiální regresi metodou nejmenších čtverců. Varianta "Logistic" je použitelná pro nelineární predikci přítomnosti nebo absence určitého fenoménu. **Natural Neighbor** vytváří Thiessenovy polygony z vektorových bodových dat.

#### Nástroj **Topo to Raster**

- •Specificky navržen pro vytvoření hydrologicky korektního DMT
- •Interpolační metoda se zakládá na programu ANUDEM verze 4.6.3.
- • Algoritmus je primárně přizpůsoben pro práci s vrstevnicovými daty a základní úvaha vychází z předpokladu, že hlavním faktorem, který modeluje tvar terénu, jsou hydrologické procesy
- • Podle typu interpolace se jedná o diskrétní spline metodu s modifikací kritéria "roughness penalty", které dovoluje modelovat náhlé změny v reliéfu terénu.
- • Prvním krokem je tvorba zjednodušené odtokové sítě identifikací lokálního maxima křivosti v každé vrstevnici a také výpočty maximálních sklonů. Tato informace je potom využita v následné interpolaci DMT a při dalším zpřesnění pomocí identifikace bezodtokých depresí, které nebyly dosud odstraněny (drainage enforcement).
- • Pro zpřesnění interpolace je možné použít další data, která jsou pro dané území k dispozici. Jedná se zejména o linie toků (směr linií musí být ve směru toku, a to pouze jedna linie pro jeden tok), břehové linie jezer (pokud je známa i nadmořská výška hladiny, je možné ji použít do vstupu s vrstevnicemi), výškové kóty a hranice zájmového území (maska).
- • Součástí výsledků jsou i další podpůrná data (dosud neodstraněné deprese, soubor s parametry apod.). Celkově se jedná o ojedinělý algoritmus, který dokáže velmi zkvalitnit výsledný DMT, ale pouze pokud jsou dobře chápány a definovány všechny parametry.

#### **Cvičení:**

**Zdrojová data:** vrstevnice ZABAGED (SHP), výřez pro list 24-32-05

- •GL\_CA010 (vrstevnice základní)
- •GL CA011 (vrstevnice zesílená)
- •GL\_CA012 (vrstevnice doplňková)

- **1. Sloučit vrstevnice do jediného SHP**
- **2. Interpolovat povrch (linie – Topo To Raster)**
- **3. Základní analýzy (aspect, slope, hillshade)**
- **4. Vytvořit bodové pole z vrstevnic**
- **5.Interpolovat povrch (body – Spline, IDW)**

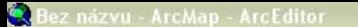

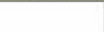

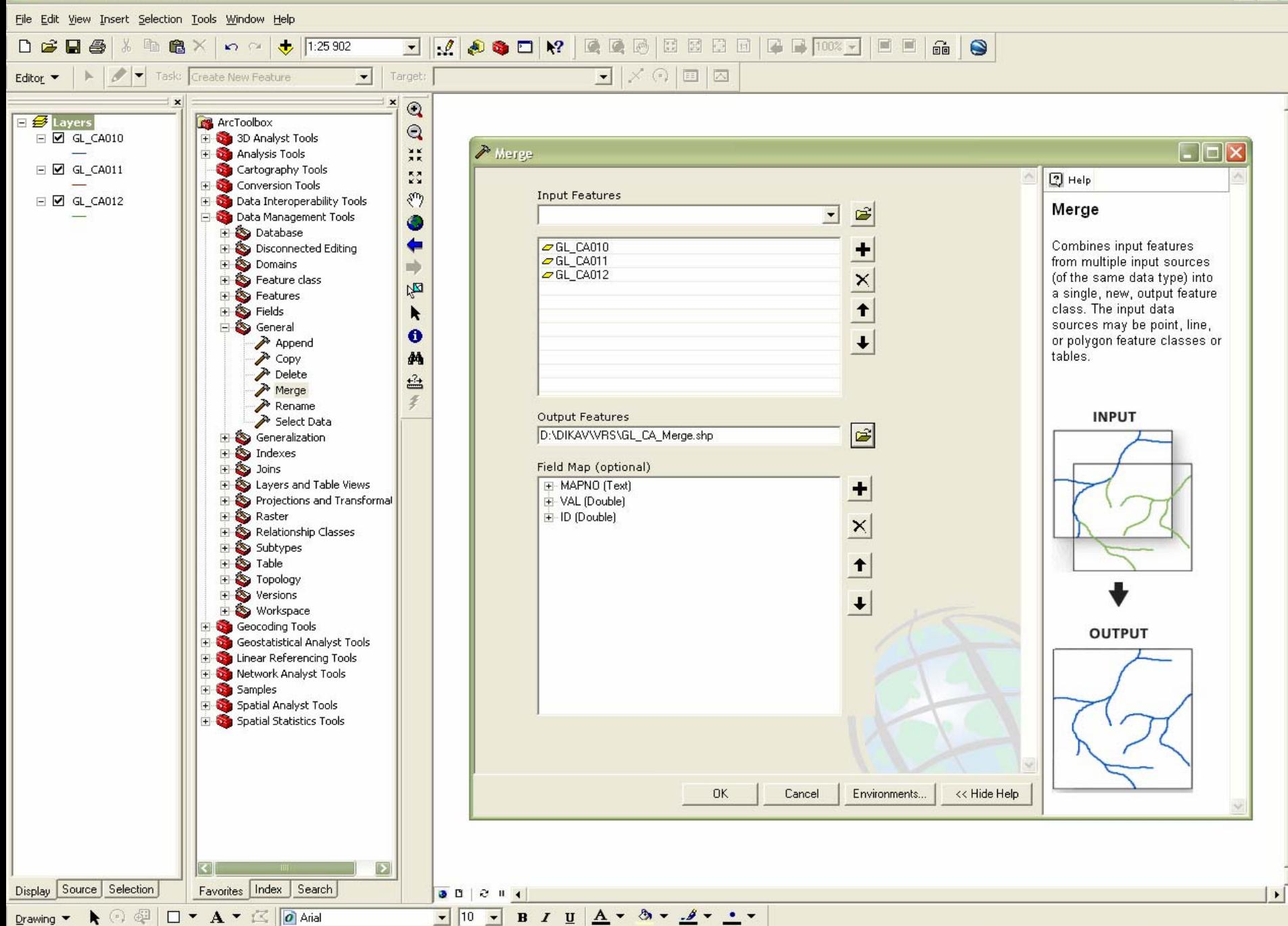

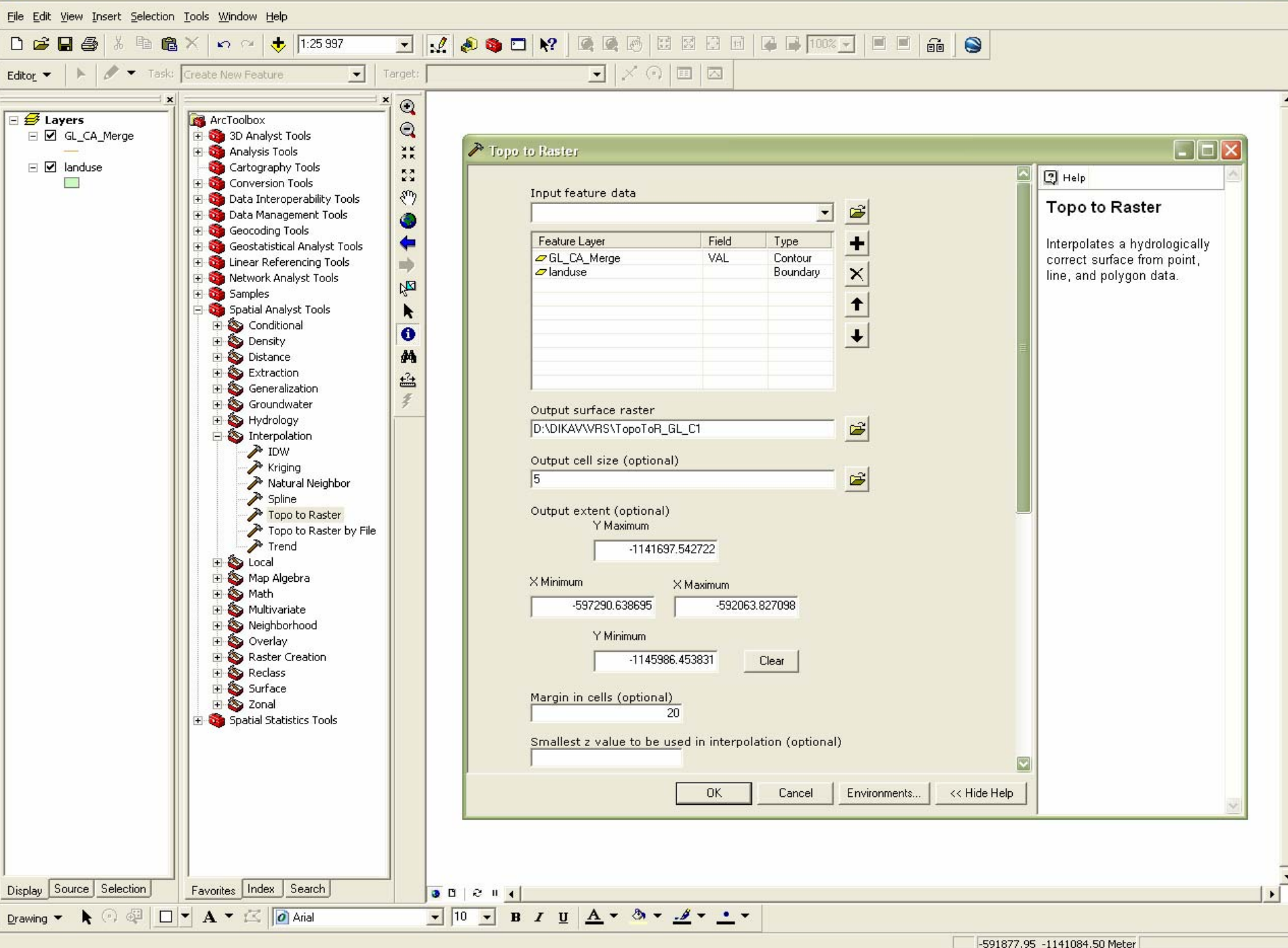

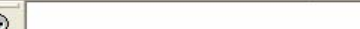

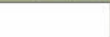

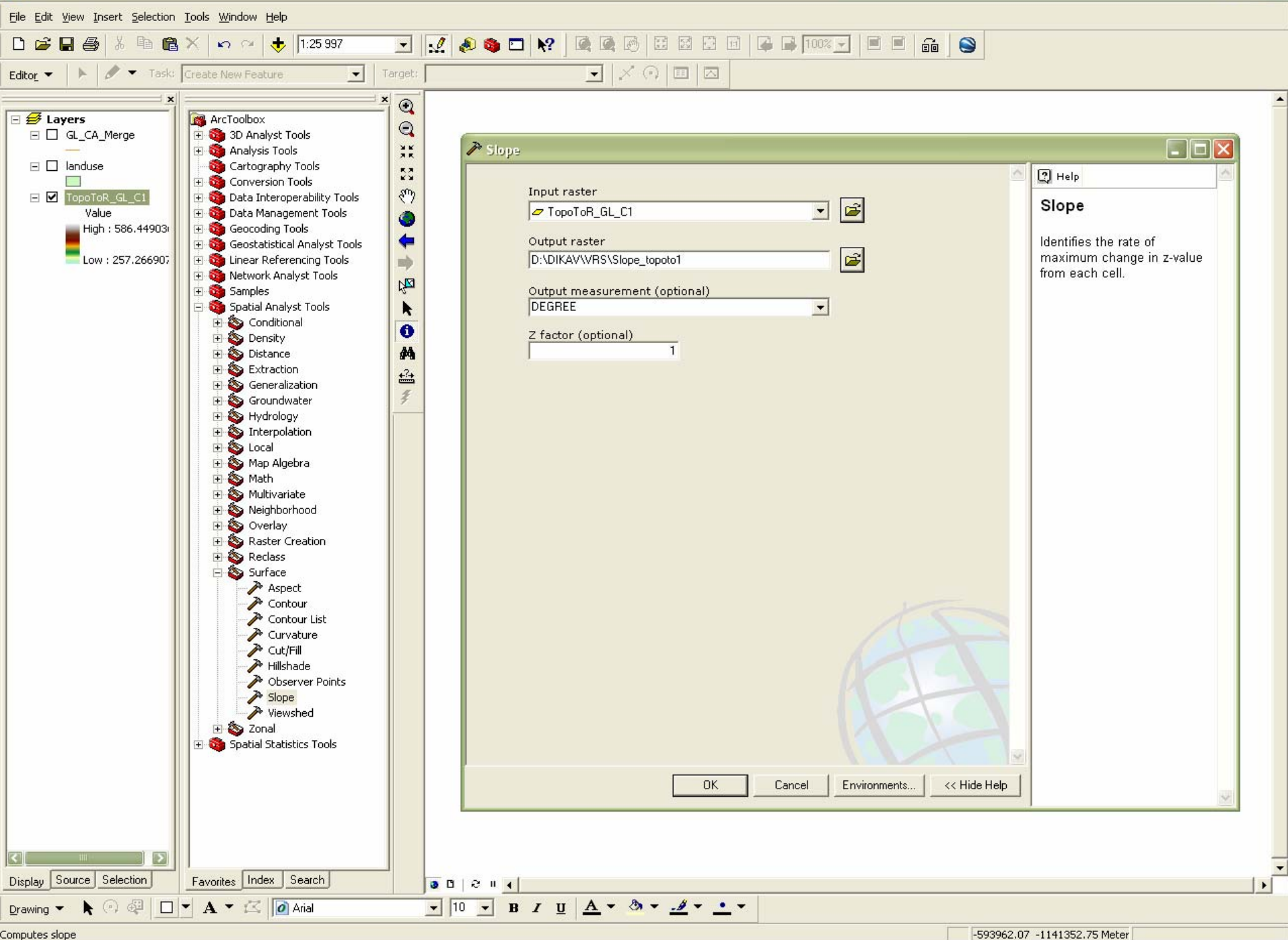

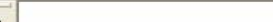

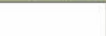

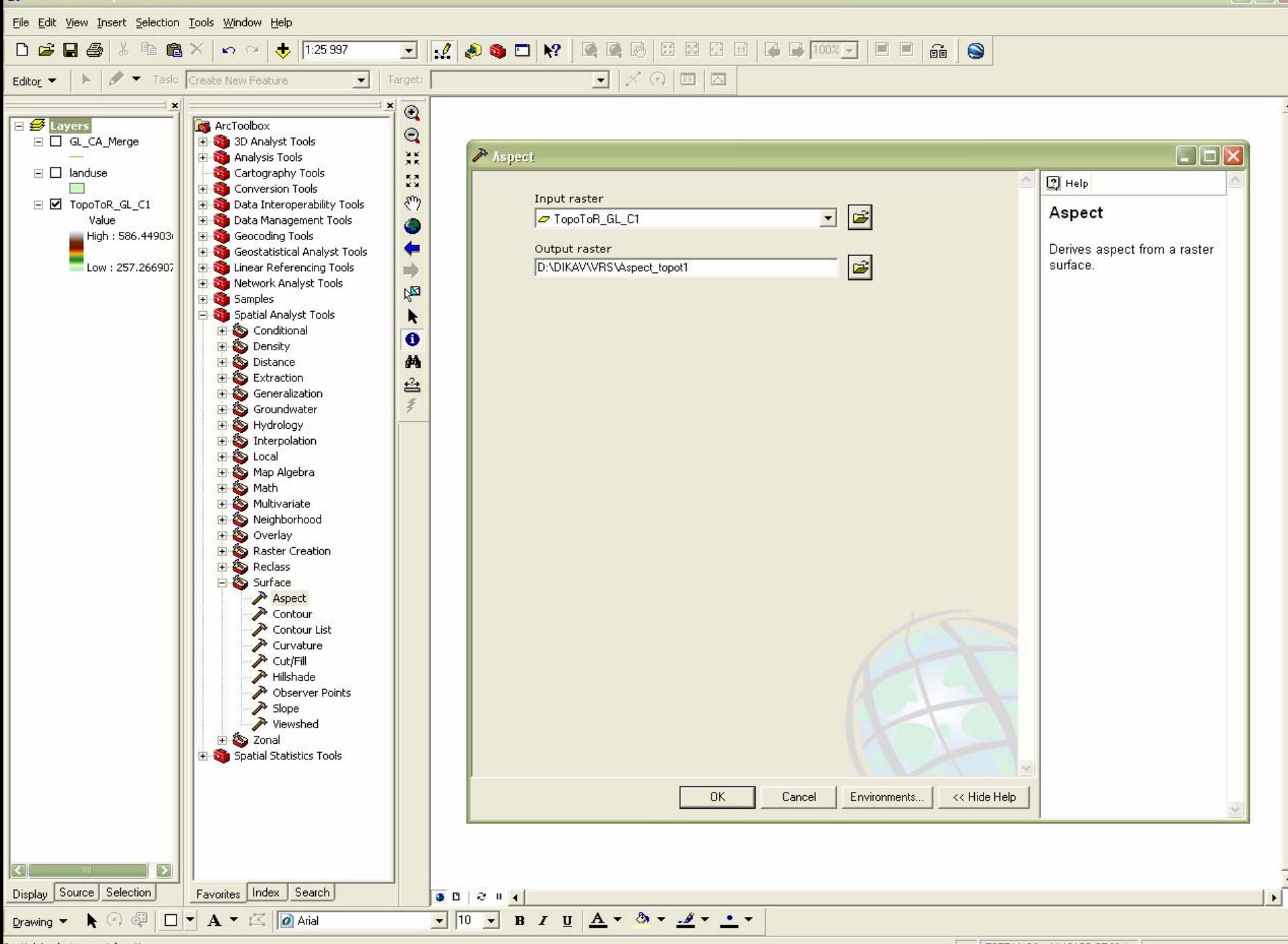

Spatial Analyst aspect function

-597511.26 -1143189.25 Meter

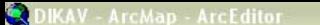

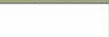

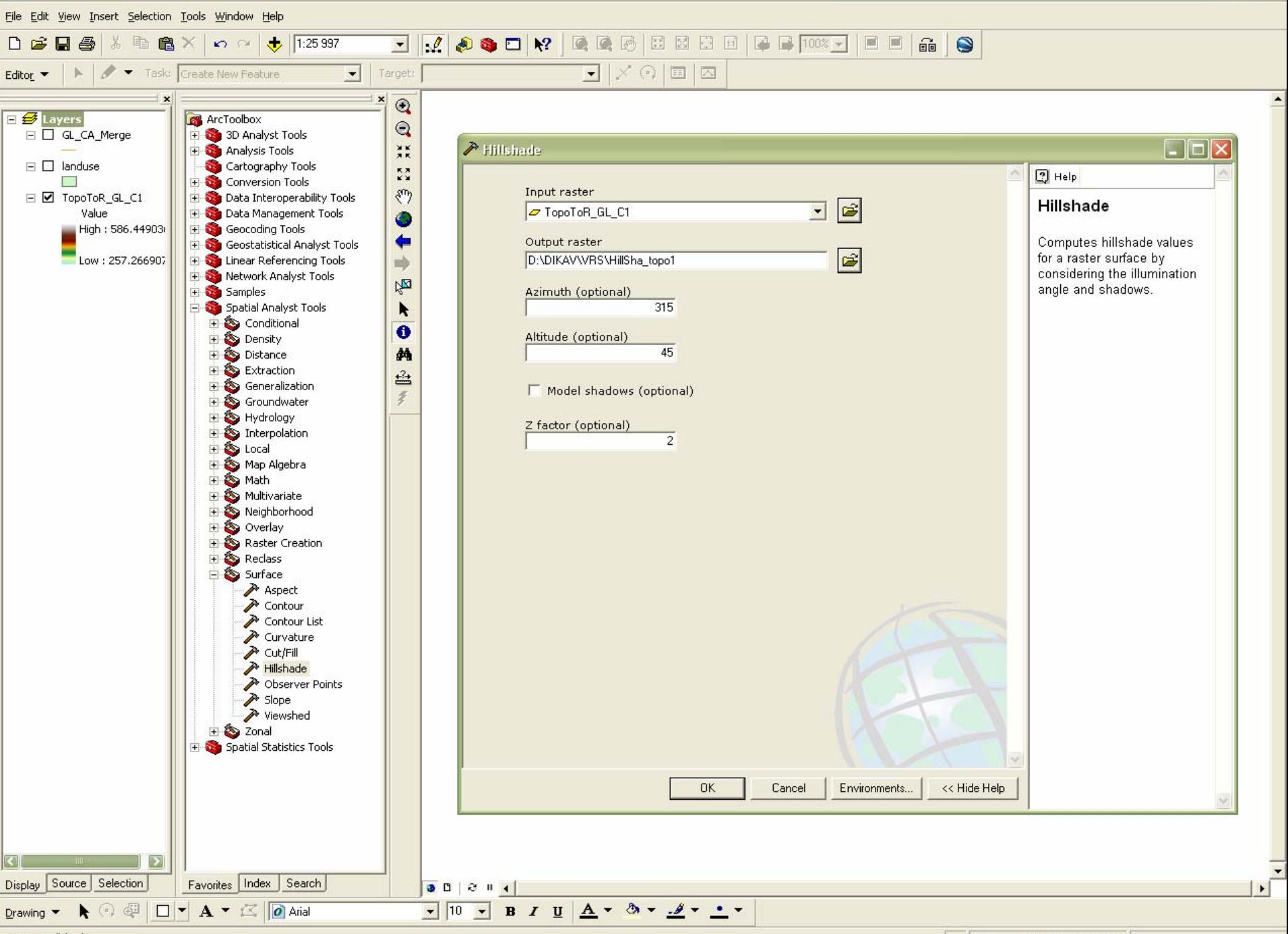

Computes Hillshade

-597490.62 -1145355.91 Meter

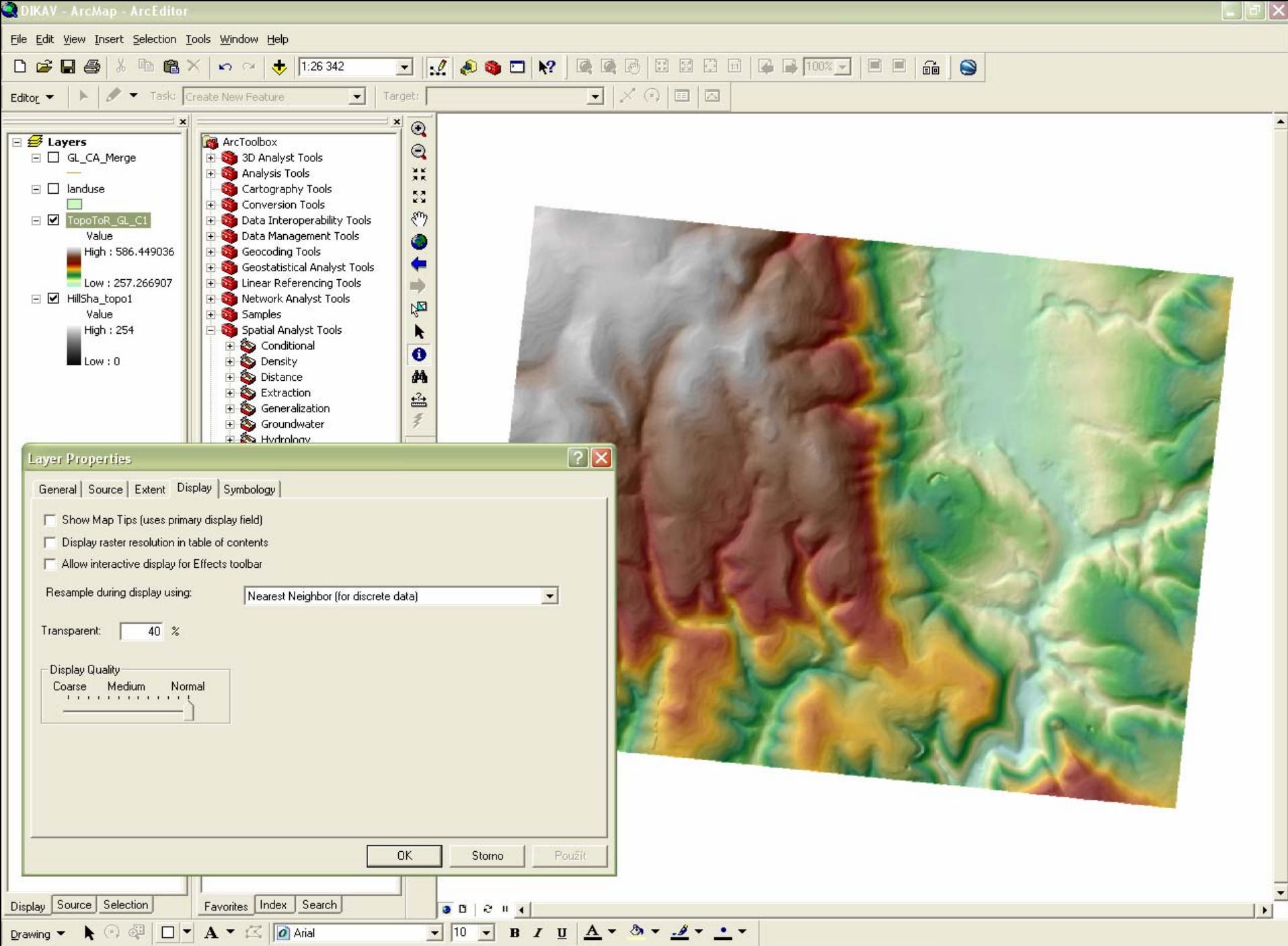

-597461.83 -1144177.19 Meter

File Edit View Insert Selection Tools Window Help ■■图图图图图 | ■ | ■ | 100% ▼ | ■  $1:26347$ AGDK? 自  $\overline{\phantom{0}}$  $\sqrt{2}$ 圖  $\widehat{\mathbb{B}}$  $\bullet$ 昼 自  $\times$  $\mathbf{K}$   $\mathbf{C}$   $\mathbf{K}$  $\overline{\blacksquare}$   $\times$   $\odot$   $\overline{\blacksquare}$   $\overline{\square}$ Task: Create New Feature  $\overline{\phantom{a}}$ Target: Editor •  $\pmb{\times}$  $\circledcirc$  $\Box$   $\mathcal{B}$  Layers **REA** ArcToolbox  $\Box \Box$  $\times$ 画  $\mathbf{Q}$ □ Ø GL\_CA\_Merge 3D Analyst Tools **FID** Shape\* **MAPNO VAL** XK ID  $\overline{\phantom{a}}$ **El Sta** Analysis Tools 243205 8225741 Cartography Tools 0 Polyline ZM 516  $\frac{\pi}{2}$ 243205 516 8225741 **Executive** Conversion Tools 1 Polyline ZM  $\mathcal{E}^{\eta}$ Data Interoperability Tools 243205 2 Polyline ZM 516 8225741 Data Management Tools 528 8225742 3 Polyline ZM 243205 ٠ Geocoding Tools 4 Polyline ZM 243205 314 8225743  $rac{1}{2}$ + Ceostatistical Analyst Tools 243205 316 8225744 5 Polyline ZM + thear Referencing Tools 吵 8225744 6 Polyline ZM 243205 316 **E** Network Analyst Tools 243205 318 8225745  $V_{\mathbf{Z}}$ 7 Polyline ZM Samples 318 8 Polyline ZM 243205 8225745 Spatial Analyst Tools k. 9 Polyline ZM 243205 318 8225746 **E** <br /> **Conditional**  $\bullet$ 10 Polyline ZM 243205 316 8225747 **S** Density 由 11 Polyline ZM 243205 308 8225748 Ė Distance 叠 12 Polyline ZM 243205 306 8225749 Extraction 叠 304 13 Polyline ZM 243205 8225750 Generalization  $\overline{z}$ 14 Polyline ZM 243205 326 8225751 Groundwater 326 15 Polyline ZM 243205 8225751 Hydrology 16 Polyline ZM 243205 322 8225752 Interpolation 243205 322 8225753 **P** IDW 17 Polyline ZM  $\rightarrow$  Kriging 322 18 Polyline ZM 243205 8225753 Natural Neighbor 40 Delulies 7M **DARDOE**  $222$  $072764$ > Spline Show: All Selected Record: 14 4  $0$   $\rightarrow$   $\mid$   $\rightarrow$   $\mid$ Records (0 out of 7789 Selected.) Options · Topo to Raster TO PAILBOOK Topo to Raster by File dd Field Trend S Local 宙 vyska Map Algebra Name: Ė S Math Multivariate Ė Short Inten ٧ Type: Neighborhood 亩 ex Overlay **Field Properties** Raster Creation Precision  $|3|$ Reclass 宙 Surface Ė Aspect Contour Contour List Curvature **A** Cut/Fill Hillshade bserver Points **OK** Cancel  $\rightarrow$  Slope Viewshed 日 20nal Spatial Statistics Tools Display Source Selection Favorites Index Search  $90211$  $\bullet$   $\circ$   $\circ$   $\Box$   $\bullet$   $\Lambda$   $\bullet$   $\Box$   $\Box$  Arial  $\blacktriangledown$  10  $\left| \cdot \right|$  $B$   $I$   $U$  $A - B - B$ Drawing  $\blacktriangledown$ 

-596001.42 -1144384.89 Meter

File Edit View Insert Selection Tools Window Help  $1:26347$  $\widehat{\mathbb{B}}$ 日母 **中食×**  $\overline{\phantom{a}}$  $1000$   $R$  $\bullet$  $D \ncong$  $\mathbf{K}$  $\overline{\blacksquare}$   $\times$   $\odot$   $\overline{\blacksquare}$   $\overline{\square}$ Task: Create New Feature  $\overline{\phantom{a}}$ Target: Editor •  $\pmb{\times}$  $\odot$  $E \nrightarrow E$  Layers **ArcToolbox**  $\Box \Box X$ **ED Attributes of GL CA Merge**  $\mathbf{Q}$ □ Ø GL CA Merge El 63 3D Analyst Tools  $\overline{\phantom{a}}$  $FID$ **MAPNO VAL**  $\frac{9}{2}$  K Shape\*  $ID$ wska + C Analysis Tools Cartography Tools 0 Polyline ZM 243205 516 8225741  $\Omega$  $\frac{5\pi}{12}$ **E** Conversion Tools 1 Polyline ZM 243205 516 8225741  $\overline{0}$  $\mathcal{E}^{\eta}$ Data Interoperability Tools 2 Polyline ZM 243205 516 8225741  $\Omega$ **Data Management Tools** 3 Polyline ZM 243205 528 8225742  $\Omega$  $\bullet$ + Geocoding Tools 243205 314 8225743 4 Polyline ZM  $\overline{0}$  $\left($ **Fig. 3** Geostatistical Analyst Tools 5 Polyline ZM 243205 316 8225744  $\overline{0}$ + Co Linear Referencing Tools nb 243205 316 8225744 6 Polyline ZM  $\circ$ **The Standard Metwork Analyst Tools** 7 Polyline ZM 243205 318 8225745  $\overline{0}$  $V_{\overline{\mathbf{M}}}$ El Samples 8 Polyline ZM 243205 318 8225745  $\overline{0}$ Spatial Analyst Tools ĸ 243205 318 8225746 9 Polyline ZM  $\overline{0}$ **+ S** Conditional  $\bullet$ 10 Polyline ZM 243205 316 8225747  $\overline{0}$ 由 Density 11 Polyline ZM 243205 308  $\overline{0}$ 8225748 叠 Distance 亩 243205 306  $\overline{0}$ 12 Polyline ZM 8225749  $\overline{+}$   $\overline{\bullet}$  Extraction 盘 13 Polyline ZM 243205 304 8225750  $\overline{0}$ Generalization  $\tilde{z}$ 14 Polyline ZM 243205 326 8225751  $\overline{0}$ Groundwater 15 Polyline ZM 243205 Hydrology  $\sqrt{2}$ **Field Calculator** 16 Polyline ZM 243205 Interpolation Ė **P** IDW 17 Polyline ZM 243205 Fields: Type: Functions: **X** Kriging 18 Polyline ZM 243205  $Absf$ FID  $\overline{\mathbf{r}}$ • Number Natural Neighbor 10 Dolutino 7M nappos. Atn $(i)$ Shape > Spline Record: 14 4  $Cos(1)$  $\left| \mathbf{H} \right|$  +  $\left| \mathbf{H} \right|$ Show: MAPNO  $C$  String  $Exp( )$ Topo to Raster VAL  $Fix( )$  $C$  Date Topo to Raster by File ID  $Int(1)$  $\rightarrow$  Trend vyska  $Log( )$ E & Local  $\begin{bmatrix} \text{Sin}() \\ \text{Sgr}() \end{bmatrix}$  $\overline{\mathbf{z}}$ Ė Map Algebra à S Math 亩 Multivariate & Neighborhood 亩 to Overlay  $\ddot{}$  $\equiv$ Raster Creation vyska = Advanced 宙 **E** Reclass [VAL] Load.. Surface Aspect Save.. Contour Help Contour List Curvature **A** Cut/Fill **OK** Hillshade bserver Points Cancel  $\rightarrow$  Slope Viewshed 日 20nal Spatial Statistics Tools Display Source Selection Favorites Index Search  $90211$  $\blacktriangleright$  $\bullet$   $\circ$   $\circ$   $\Box$   $\bullet$   $\mathbf{A}$   $\bullet$   $\Box$   $\Box$   $\circ$  Arial Drawing v

-594154.07 -1144217.58 Meter

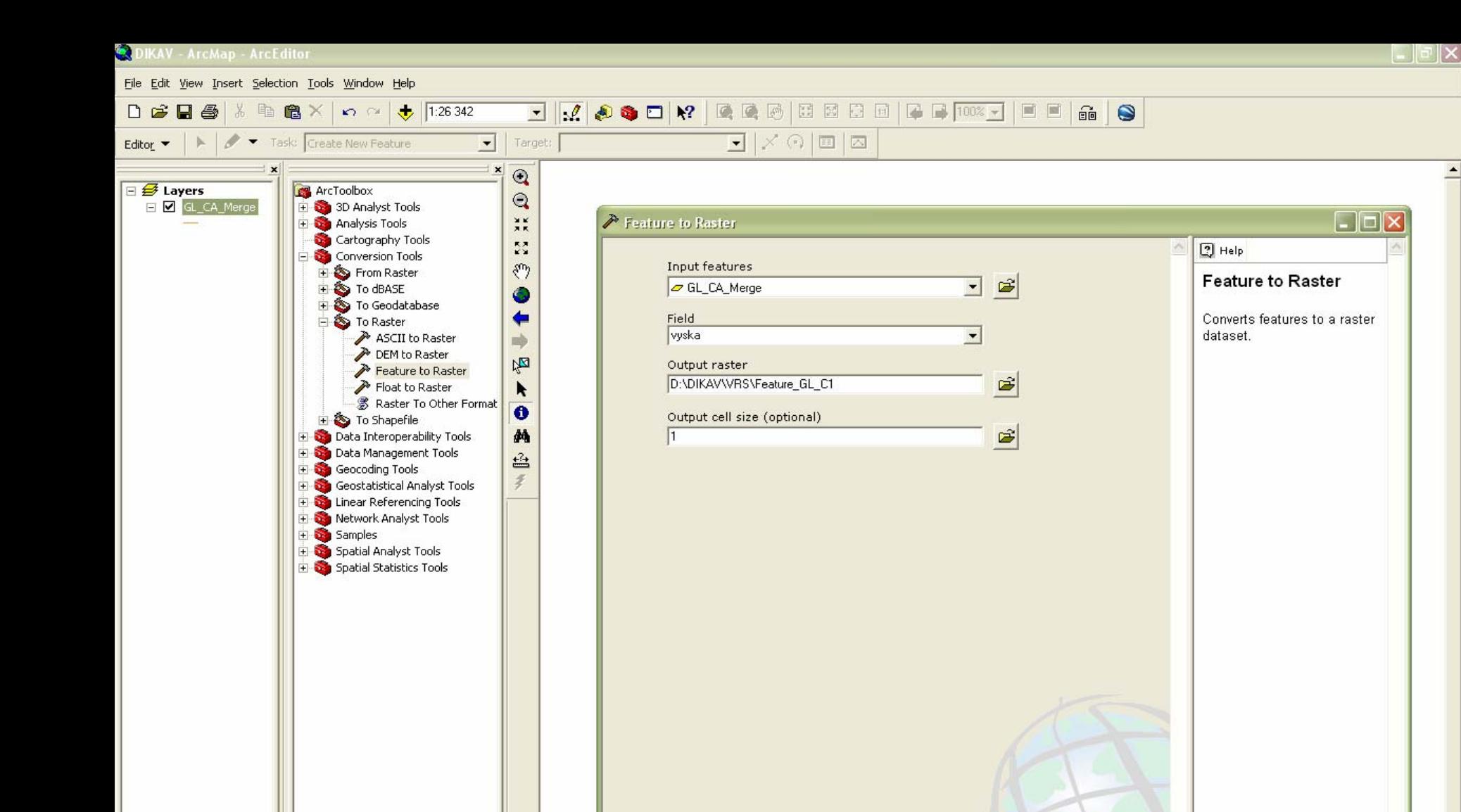

 $\vert \rangle$ 

 $90211$ 

Favorites Index Search

 $\odot$   $\bigcirc$   $\Box$   $\triangleright$   $\mathbf{A}$   $\triangleright$   $\bigcirc$   $\bigcirc$  Arial

Cancel

Environments...

<< Hide Help

**OK** 

Display Source Selection

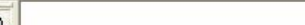

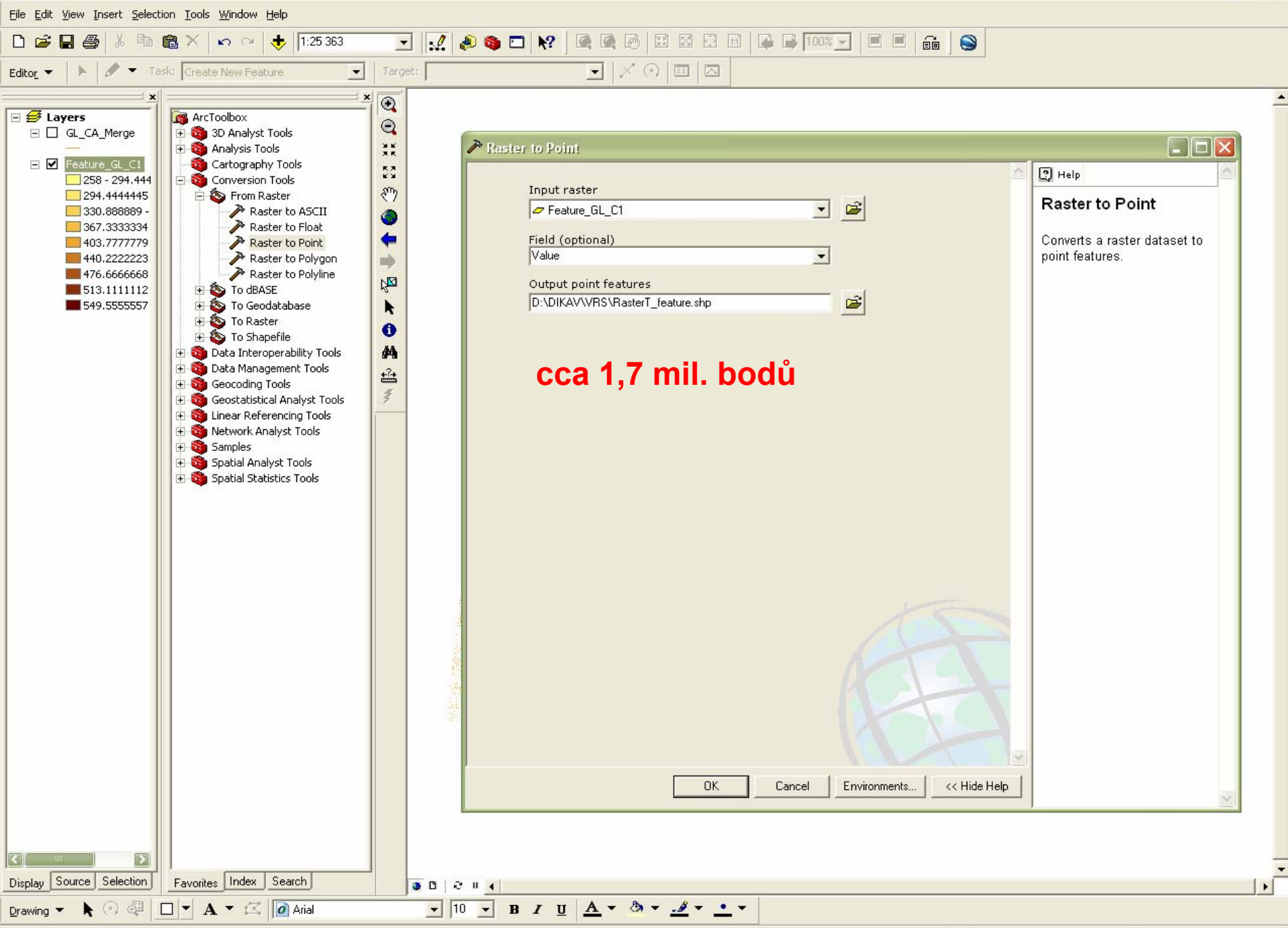

-597240.32 -1142861.54 Meter

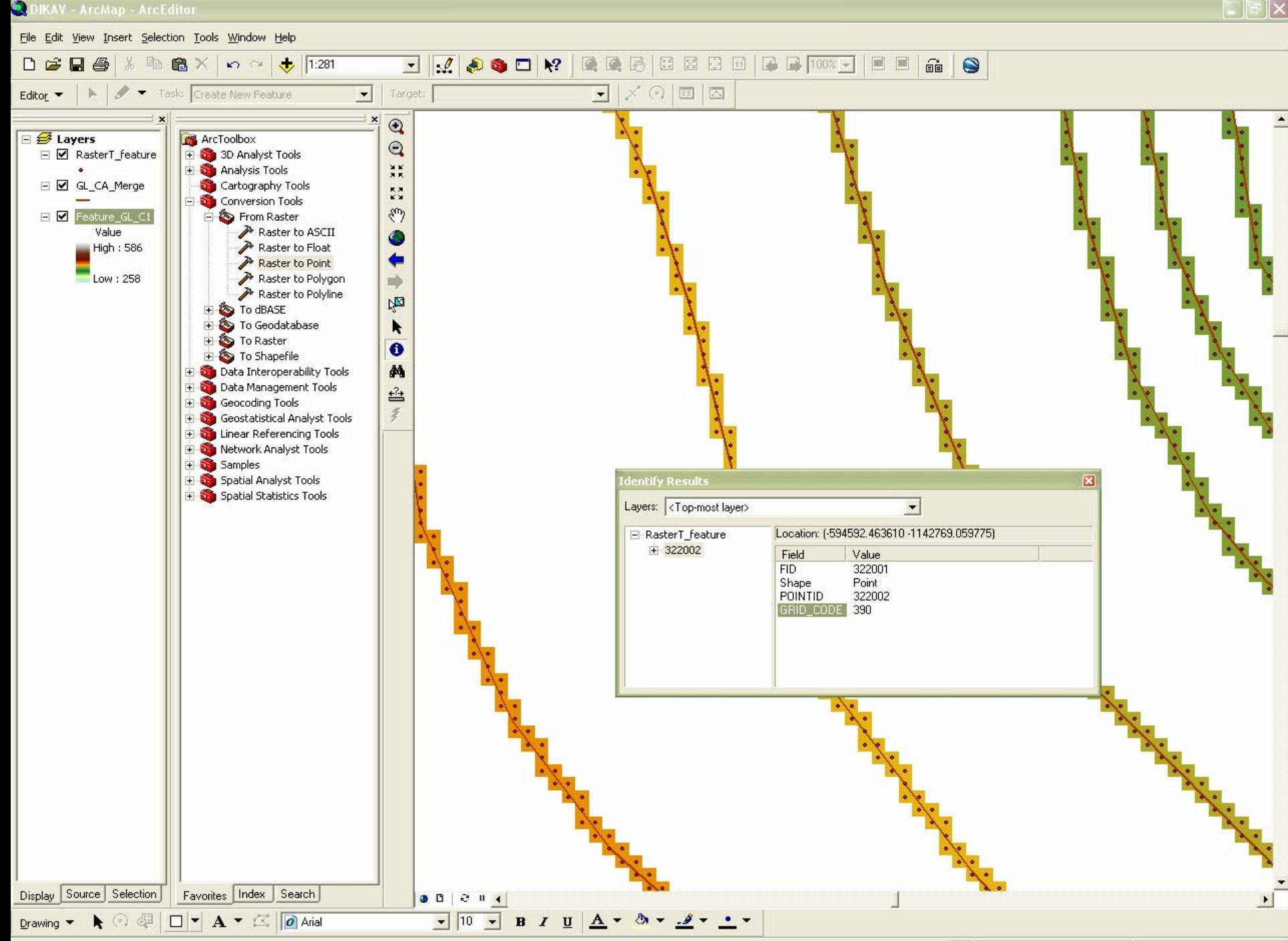

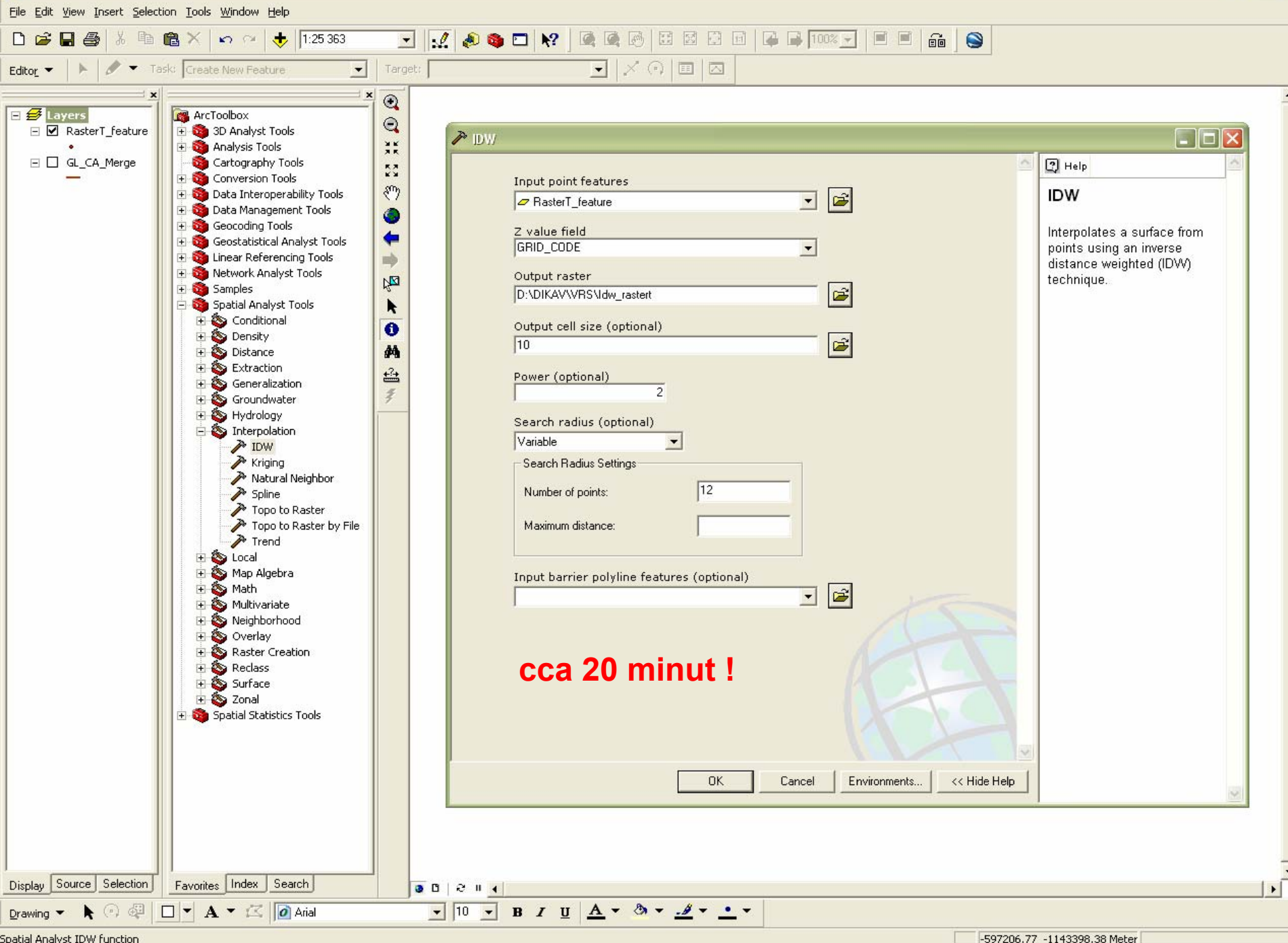

Spatial Analyst IDW function

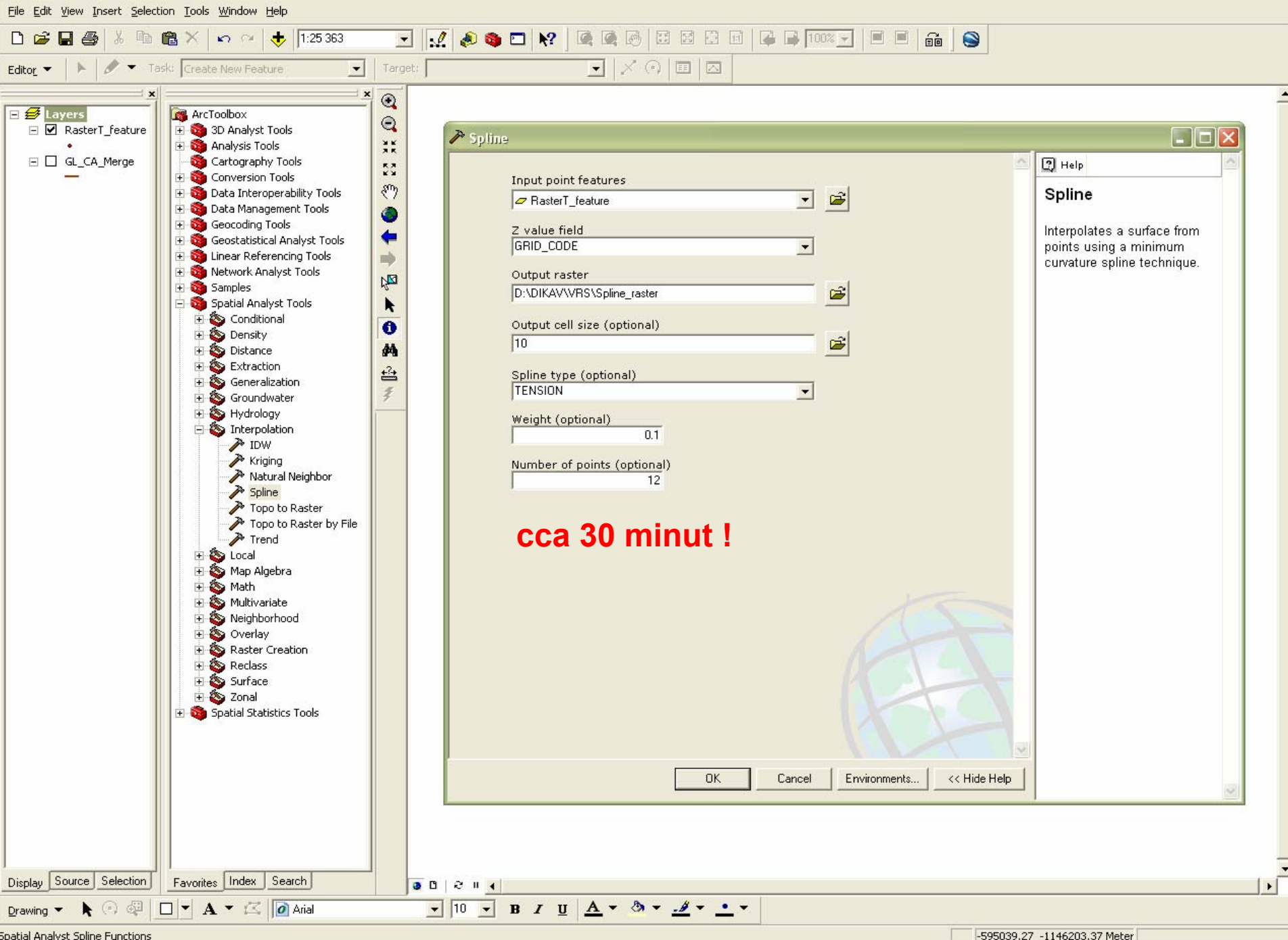

Spatial Analyst Spline Functions